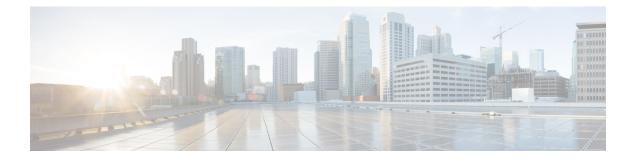

# **Configuring Flexible NetFlow**

- Prerequisites for Flexible NetFlow, on page 1
- Restrictions for Flexible NetFlow, on page 2
- Information About Flexible Netflow, on page 4
- How to Configure Flexible Netflow, on page 19
- Monitoring Flexible NetFlow, on page 35
- Configuration Examples for Flexible NetFlow, on page 35
- Feature Information for Flexible NetFlow, on page 38

# **Prerequisites for Flexible NetFlow**

- You are familiar with the Flexible NetFlow key fields as they are defined in the following commands:
  - match flow
  - match interface
  - match {ipv4 | ipv6}
  - match routing
  - match transport
- You are familiar with the Flexible NetFlow nonkey fields as they are defined in the following commands:
  - collect counter
  - collect flow
  - collect interface
  - collect{ipv4 | ipv6}
  - collect routing
  - collect timestamp sys-uptime
  - collect transport
- The networking device must be running a Cisco release that supports Flexible NetFlow.

• Flexible NetFlow configurations applied on one of the Layer 3 port-channel member port will also be applied across all other member ports within the same device. For devices configured either as part of a stack or with StackWise Virtual, Cisco recommends to configure the Flexible NetFlow on the port-channel interface.

### **IPv4 Traffic**

- The networking device must be configured for IPv4 routing.
- One of the following must be enabled on your device and on any interfaces on which you want to enable Flexible NetFlow: Cisco Express Forwarding or distributed Cisco Express Forwarding.

### **IPv6 Traffic**

- The networking device must be configured for IPv6 routing.
- One of the following must be enabled on your device and on any interfaces on which you want to enable Flexible NetFlow: Cisco Express Forwarding IPv6 or distributed Cisco Express Forwarding.

# **Restrictions for Flexible NetFlow**

The following are restrictions for Flexible NetFlow:

- Flexible Netflow Version 5 Export Protocol and Autonomous System Number feature is not supported on the C9500-12Q, C9500-16X, C9500-24Q, C9500-40X models of the Cisco Catalyst 9500 Series Switches.
- Flexible NetFlow is not supported on the Layer 2 port-channel interface, but is supported on the Layer 2 port-channel member ports.
- Traditional NetFlow accounting is not supported.
- Flexible NetFlow Version 9 and Version 10 export formats are supported. However, if you have not configured the export protocol, Version 9 export format is applied by default.
- For wired Application Visibility and Control (AVC) traffic, only one flow monitor can be configured on one or more Layer 2 or Layer 3 physical interfaces on the system.
- Flexible NetFlow and NBAR cannot be configured together at the same time on the same interface.

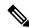

**Note** NBAR is not supported on the C9500-12Q, C9500-16X, C9500-24Q, and C9500-40X models of the Cisco Catalyst 9500 Series Switches.

- Layer 2, IPv4, and IPv6 traffic types are supported. Multiple flow monitors of different traffic types can be applied for a given interface and direction. Multiple flow monitors of same traffic type cannot be applied for a given interface and direction.
- Layer 2, VLAN, Layer 3 and SVI interfaces are supported, but the device does not support tunnels.
- The following NetFlow table sizes are supported:

| Trim Level         | Ingress NetFlow Table | Egress NetFlow Table |  |  |
|--------------------|-----------------------|----------------------|--|--|
| Network Essentials | 32 K                  | 32 K                 |  |  |
| Network Advantage  | 32 K                  | 32 K                 |  |  |

- Depending on the switch type, a switch will have one or two forwarding ASICs. The capacities listed in the above table are on a per-Core/per-ASIC basis.
- The switch can support upto four ASICs. Each ASIC has two cores. Each core has 32K ingress and 32K egress entries, whereas each TCAM can handle up to 1024 ingress and 2048 egress entries.
- The NetFlow tables are on separate compartments and cannot be combined. Depending on which core processed the packet, the flows will be created in the table in the corresponding core.
- NetFlow hardware implementation supports four hardware samplers. You can select a sampler rate from 1 out of 2 to 1 out of 1024. Both random and deterministic sampling modes are supported.
- NetFlow hardware uses hash tables internally. Hash collisions can occur in the hardware. Therefore, in spite of the internal overflow Content Addressable Memory (CAM), the actual NetFlow table utilization could be about 80 percent.
- Depending on the fields that are used for the flow, a single flow could take two consecutive entries. IPv6 and datalink flows also take two entries. In these situations, the effective usage of NetFlow entries is half the table size, which is separate from the above hash collision limitation.
- The device supports up to 15 flow monitors.
- The NetFlow software implementation supports distributed NetFlow export, so the flows are exported from the same device in which the flow was created.
- Ingress flows are present in the ASIC that first received the packets for the flow. Egress flows are present in the ASIC from which the packets actually left the device set up.
- The reported value for the bytes count field (called "bytes long") is Layer-2-packet-size—18 bytes. For classic Ethernet traffic (802.3), this will be accurate. For all other Ethernet types, this field will not be accurate. Use the "bytes layer2" field, which always reports the accurate Layer 2 packet size. For information about supported Flexible NetFlow fields, see 'Supported Flexible NetFlow Fields' topic.
- Configuration of IPFIX exporter on an AVC flow monitor is not supported.
- Flexible NetFlow export is not supported on the Ethernet management port, GigabitEthernet 0/0.
- When a flow record has only Source Group Tag (SGT) and Destination Group Tag (DGT) fields (or only either of the two) and if both the values are not applicable, then a flow will still be created with zero values for SGT and DGT. The flow records are expected to include source and destination IP addresses, along with SGT and DGT fields.
- On non-Cisco TrustSec interfaces, an SGT value of zero implies that there is no command header. On Cisco TrustSec interfaces, an SGT value of zero implies an unknown tag.
- When a quality of service (QoS) marked packet is received on an interface which has NetFlow configured in the ingress direction, the QoS value of the packet is captured by the NetFlow collector. However, when the packet is received on an interface which has NetFlow configured in the egress direction and the QoS value has been rewritten on ingress by the switch, the new QoS value of the packet is not captured by the collector.

- For an IPv6 flow monitor, Source Group Tag (SGT) and Destination Group Tag (DGT) fields cannot co-exist with MAC address fields.
- NetFlow records do not support MultiProtocol Label Switching-enabled (MPLS-enabled) interfaces.
- Data capture based on MPLS label inside the MPLS network is not supported. Capture of IP header fields of an MPLS tagged packet is not supported.
- Egress flow monitors do not capture flows that are egressing out in EoMPLS mode or in L3VPN Per-Prefix mode.
- Flow exporter exports the flow data only after the template data time out period ends. Configuration changes such as VPN ID modification or VRF deletion will take effect after the time out period ends.
- A flow monitor cannot be shared across Layer 3 physical interfaces and logical interfaces (such as, Layer 3 port-channel interface, Layer 3 port-channel member, and switch virtual interface [SVI]), but a flow monitor can be shared across logical interfaces or Layer 3 physical interfaces.

# Information About Flexible Netflow

The following sections provide information about Flexible Netflow.

## **Flexible Netflow Overview**

Flexible NetFlow uses flows to provide statistics for accounting, network monitoring, and network planning.

A flow is a unidirectional stream of packets that arrives on a source interface and has the same values for the keys. A key is an identified value for a field within the packet. You create a flow using a flow record to define the unique keys for your flow.

The device supports the Flexible NetFlow feature that enables enhanced network anomalies and security detection. Flexible NetFlow allows you to define an optimal flow record for a particular application by selecting the keys from a large collection of predefined fields.

All key values must match for the packet to count in a given flow. A flow might gather other fields of interest, depending on the export record version that you configure. Flows are stored in the Flexible NetFlow cache.

You can export the data that Flexible NetFlow gathers for your flow by using an exporter and export this data to a remote system such as a Flexible NetFlow collector. The Flexible NetFlow collector can use an IPv4 address.

You define the size of the data that you want to collect for a flow using a monitor. The monitor combines the flow record and exporter with the Flexible NetFlow cache information.

Starting with the Cisco IOS XE 16.12.1 release, Source Group Tag (SGT) and Destination Group Tag (DGT) fields over Flexible NetFlow are supported for IPv6 traffic.

# **Original NetFlow and Benefits of Flexible NetFlow**

Flexible NetFlow allows the flow to be user defined. The benefits of Flexible NetFlow include:

- High-capacity flow recognition, including scalability and aggregation of flow information.
- Enhanced flow infrastructure for security monitoring and dDoS detection and identification.

- New information from packets to adapt flow information to a particular service or operation in the network. The flow information available will be customizable by Flexible NetFlow users.
- Extensive use of Cisco's flexible and extensible NetFlow Version 9.
- A comprehensive IP accounting feature that can be used to replace many accounting features, such as IP accounting, Border Gateway Protocol (BGP) Policy Accounting, and persistent caches.

Flexible NetFlow allows you to understand network behavior with more efficiency, with specific flow information tailored for various services used in the network. The following are some example applications for a Flexible NetFlow feature:

- Flexible NetFlow enhances Cisco NetFlow as a security monitoring tool. For instance, new flow keys can be defined for packet length or MAC address, allowing users to search for a specific type of attack in the network.
- Flexible NetFlow allows you to quickly identify how much application traffic is being sent between hosts by specifically tracking TCP or UDP applications by the class of service (CoS) in the packets.
- The accounting of traffic entering a Multiprotocol Label Switching (MPLS) or IP core network and its destination for each next hop per class of service. This capability allows the building of an edge-to-edge traffic matrix.

The figure below is an example of how Flexible NetFlow might be deployed in a network.

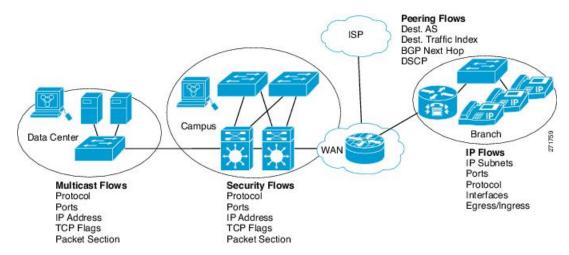

#### Figure 1: Typical Deployment for Flexible NetFlow

# **Flexible NetFlow Components**

Flexible NetFlow consists of components that can be used together in several variations to perform traffic analysis and data export. The user-defined flow records and the component structure of Flexible NetFlow facilitates the creation of various configurations for traffic analysis and data export on a networking device with a minimum number of configuration commands. Each flow monitor can have a unique combination of flow record, flow exporter, and cache type. If you change a parameter such as the destination IP address for a flow exporter, it is automatically changed for all the flow monitors that use the flow exporter. The same flow monitor can be used in conjunction with different flow samplers to sample the same type of network traffic at different rates on different interfaces. The following sections provide more information on Flexible NetFlow components:

## **Flow Records**

In Flexible NetFlow a combination of key and nonkey fields is called a record. Flexible NetFlow records are assigned to Flexible NetFlow flow monitors to define the cache that is used for storing flow data. Flexible NetFlow includes several predefined records that can help you get started using Flexible NetFlow.

A flow record defines the keys that Flexible NetFlow uses to identify packets in the flow, as well as other fields of interest that Flexible NetFlow gathers for the flow. You can define a flow record with any combination of keys and fields of interest. The device supports a rich set of keys. A flow record also defines the types of counters gathered per flow. You can configure 64-bit packet or byte counters. The device enables the following match fields as the defaults when you create a flow record:

- match datalink—Layer 2 attributes
- match flow direction—Specifies a match to the fields identifying the direction of flow.
- match interface—Interface attributes
- match ipv4—IPv4 attributes
- match ipv6—IPv6 attributes
- match transport—Transport layer fields
- match flow cts—Cisco TrustSec fields

### **NetFlow Predefined Records**

Flexible NetFlow includes several predefined records that you can use to start monitoring traffic in your network. The predefined records are available to help you quickly deploy Flexible NetFlow and are easier to use than user-defined flow records. You can choose from a list of already defined records that may meet the needs for network monitoring. As Flexible NetFlow evolves, popular user-defined flow records will be made available as predefined records to make them easier to implement.

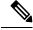

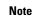

Predefined records are not supported for regular Flexible NetFlow on Cisco Catalyst 9000 Series Switches.

#### **User-Defined Records**

Flexible NetFlow enables you to define your own records for a Flexible NetFlow flow monitor cache by specifying the key and nonkey fields to customize the data collection to your specific requirements. When you define your own records for a Flexible NetFlow flow monitor cache, they are referred to as *user-defined records*. The values in nonkey fields are added to flows to provide additional information about the traffic in the flows. A change in the value of a nonkey field does not create a new flow. In most cases the values for nonkey fields are taken from only the first packet in the flow. Flexible NetFlow enables you to capture counter values such as the number of bytes and packets in a flow as nonkey fields.

You can create user-defined records for applications such as QoS and bandwidth monitoring, application and end user traffic profiling, and security monitoring for dDoS attacks. Flexible NetFlow also includes several predefined records that emulate original NetFlow. Flexible NetFlow user-defined records provide the capability to monitor a contiguous section of a packet of a user-configurable size, and use it in a flow record as a key or a nonkey field along with other fields and attributes of the packet. The section may include any Layer 3 data from the packet. The packet section fields allow the user to monitor any packet fields that are not covered by the Flexible NetFlow predefined keys. The ability to analyze packet fields, enables more detailed traffic monitoring, facilitates the investigation of dDoS attacks, and enables implementation of other security applications such as URL monitoring.

Flexible NetFlow provides predefined types of packet sections of a user-configurable size. The following Flexible NetFlow commands (used in Flexible NetFlow flow record configuration mode) can be used to configure the predefined types of packet sections:

- collect ipv4 section header size *bytes* --Starts capturing the number of bytes specified by the *bytes* argument from the beginning of the IPv4 header of each packet.
- collect ipv4 section payload size *bytes* --Starts capturing bytes immediately after the IPv4 header from each packet. The number of bytes captured is specified by the *bytes* argument.
- collect ipv6 section header size *bytes* --Starts capturing the number of bytes specified by the *bytes* argument from the beginning of the IPv6 header of each packet.

The *bytes* values are the sizes in bytes of these fields in the flow record. If the corresponding fragment of the packet is smaller than the requested section size, Flexible NetFlow will fill the rest of the section field in the flow record with zeros. If the packet type does not match the requested section type, Flexible NetFlow will fill the entire section field in the flow record with zeros.

Flexible NetFlow adds a new Version 9 export format field type for the header and packet section types. Flexible NetFlow will communicate to the NetFlow collector the configured section sizes in the corresponding Version 9 export template fields. The payload sections will have a corresponding length field that can be used to collect the actual size of the collected section.

#### **Flexible NetFlow Match Parameters**

The following table describes Flexible NetFlow match parameters. You must configure at least one of the following match parameters for the flow records.

| Command                                          | Purpose                                                                                       |
|--------------------------------------------------|-----------------------------------------------------------------------------------------------|
| match datalink {dot1q   ethertype   mac   vlan } | Specifies a match to datalink or Layer 2 fields. The following command options are available: |
|                                                  | • <b>dot1q</b> —Matches to the dot1q field.                                                   |
|                                                  | • ethertype—Matches to the ethertype of the packet.                                           |
|                                                  | • <b>mac</b> —Matches the source or destination MAC fields.                                   |
|                                                  | • <b>vlan</b> —Matches to the VLAN that the packet is located on (input or output).           |
| match flow direction                             | Specifies a match to the flow identifying fields.                                             |
| match interface {input   output}                 | Specifies a match to the interface fields. The following command options are available:       |
|                                                  | • input—Matches to the input interface.                                                       |
|                                                  | • output—Matches to the output interface.                                                     |

#### Table 1: Match Parameters

| Specifies a match to the IPv4 fields. The following command options are available:            |  |  |  |  |  |
|-----------------------------------------------------------------------------------------------|--|--|--|--|--|
| • <b>destination</b> —Matches to the IPv4 destination address-based fields.                   |  |  |  |  |  |
| • <b>protocol</b> —Matches to the IPv4 protocols.                                             |  |  |  |  |  |
| • <b>source</b> —Matches to the IPv4 source address based fields.                             |  |  |  |  |  |
| • tos—Matches to the IPv4 Type of Service fields.                                             |  |  |  |  |  |
| • <b>ttl</b> —Matches to the IPv4 Time To Live fields.                                        |  |  |  |  |  |
| • <b>version</b> —Matches to the IP version from the IPv4 header.                             |  |  |  |  |  |
| Specifies a match to the IPv6 fields. The following command options are available:            |  |  |  |  |  |
| • <b>destination</b> —Matches to the IPv6 destination address-based fields.                   |  |  |  |  |  |
| • hop-limit—Matches to the IPv6 hop limit fields.                                             |  |  |  |  |  |
| • <b>protocol</b> —Matches to the IPv6 payload protocol fields.                               |  |  |  |  |  |
| • <b>source</b> —Matches to the IPv6 source address based fields.                             |  |  |  |  |  |
| • traffic-class—Matches to the IPv6 traffic class.                                            |  |  |  |  |  |
| • <b>version</b> —Matches to the IP version from the IPv6 header.                             |  |  |  |  |  |
| Specifies a match to the Transport Layer fields. The following command options are available: |  |  |  |  |  |
| • <b>destination-port</b> —Matches to the transport destination port.                         |  |  |  |  |  |
| • icmp—Matches to ICMP fields, including ICMP IPv4 and IPv6 fields.                           |  |  |  |  |  |
| • igmp—Matches to IGMP fields.                                                                |  |  |  |  |  |
| • <b>source-port</b> —Matches to the transport source port.                                   |  |  |  |  |  |
|                                                                                               |  |  |  |  |  |

l

| Command                                         | Purpose                                                                                                    |
|-------------------------------------------------|----------------------------------------------------------------------------------------------------|
| match flow cts {source   destination} group-tag | <ul> <li>Specifies a match to the CTS fields support in FNF record. The following command options are available:</li> <li>source —Matches to the source of CTS entering the domain.</li> <li>destination —Matches to the destination of the CTS leaving the domain.</li> </ul> |

### **Flexible NetFlow Collect Parameters**

The following table describes the Flexible NetFlow collect parameters.

### Table 2: Collect Parameters

| Command                                                                    | Purpose                                                                                                    |
|----------------------------------------------------------------------------|----------------------------------------------------------------------------------------------------|
| collect counter { bytes { layer2 { long }   long }  <br>packets { long } } | Collects the counter fields total bytes and total packets.                                                                                                    |
| collect interface {input   output}                                         | Collects the fields from the input or output interface.                                                                                                    |
| collect timestamp absolute {first   last}                                  | Collects the fields for the absolute time the first packet<br>was seen or the absolute time the most recent packet<br>was last seen (in milliseconds).                    |
| collect transport tcp flags                                                | Collects the following transport TCP flags:                                                                                                    |
|                                                                            | • ack—TCP acknowledgement flag                                                                                                    |
|                                                                            | • <b>cwr</b> —TCP congestion window reduced flag                                                                                                    |
|                                                                            | • ece—TCP ECN echo flag                                                                                                    |
|                                                                            | • <b>fin</b> —TCP finish flag                                                                                                    |
|                                                                            | • <b>psh</b> —TCP push flag                                                                                                    |
|                                                                            | • <b>rst</b> —TCP reset flag                                                                                                    |
|                                                                            | • <b>syn</b> —TCP synchronize flag                                                                                                    |
|                                                                            | • <b>urg</b> —TCP urgent flag                                                                                                    |
|                                                                            | Note On the device, you cannot specify which TCP flag to collect. You can only specify to collect transport TCP flags. All TCP flags will be collected with this command. |
| collect counter bytes                                                      | Configures the number of bytes seen in a flow as a nonkey field and enables collecting the total number of bytes from the flow.                                           |

| Command                          | Purpose                                                                                                    |
|----------------------------------|----------------------------------------------------------------------------------------------------|
| collect counter packets          | Configures the number of packets seen in a flow as a nonkey field and enables collecting the total number of packets from the flow.            |
| collect flow sampler             | Configures a flow sampler ID as a non-key field for<br>the record. This field contains the ID of the flow<br>sampler used to monitor the flow. |
| collect ipv4 destination         | Configures the IPv4 destination as a non-key field for a flow record.                                                                          |
| collect ipv4 source              | Configures the IPv4 source as a non-key field for a flow record                                                                                |
| collect ipv6 destination         | Configures the IPv6 destination as a non-key field for a flow record.                                                                          |
| collect ipv6 source              | Configures the IPv6 source as a non-key field for a flow record                                                                                |
| collect routing next-hop address | Configures the next-hop address value as a non-key field and enable collecting information regarding the next hop from the flows               |

## Flow Exporters

Flow exporters export the data in the flow monitor cache to a remote system, such as a server running NetFlow collector, for analysis and storage. Flow exporters are created as separate entities in the configuration. Flow exporters are assigned to flow monitors to provide data export capability for the flow monitors. You can create several flow exporters and assign them to one or more flow monitors to provide several export destinations. You can create one flow exporter and apply it to several flow monitors.

#### **NetFlow Data Export Format Version 9**

The basic output of NetFlow is a flow record. Several different formats for flow records have evolved as NetFlow has matured. The most recent evolution of the NetFlow export format is known as Version 9. The distinguishing feature of the NetFlow Version 9 export format is that it is template-based. Templates provide an extensible design to the record format, a feature that should allow future enhancements to NetFlow services without requiring concurrent changes to the basic flow-record format. Using templates provides several key benefits:

- Third-party business partners who produce applications that provide collector or display services for NetFlow do not have to recompile their applications each time a new NetFlow feature is added. Instead, they should be able to use an external data file that documents the known template formats.
- New features can be added to NetFlow quickly without breaking current implementations.
- NetFlow is "future-proofed" against new or developing protocols because the Version 9 format can be adapted to provide support for them.

The Version 9 export format consists of a packet header followed by one or more template flow or data flow sets. A template flow set provides a description of the fields that will be present in future data flow sets. These

data flow sets may occur later within the same export packet or in subsequent export packets. Template flow and data flow sets can be intermingled within a single export packet, as illustrated in the figure below.

#### Figure 2: Version 9 Export Packet

|  | wSet FlowSet | Data<br>FlowSet | Template<br>FlowSet | Data<br>FlowSet |
|--|--------------|-----------------|---------------------|-----------------|
|--|--------------|-----------------|---------------------|-----------------|

NetFlow Version 9 will periodically export the template data so the NetFlow collector will understand what data is to be sent and also export the data flow set for the template. The key advantage to Flexible NetFlow is that the user configures a flow record, which is effectively converted to a Version 9 template and then forwarded to the collector. The figure below is a detailed example of the NetFlow Version 9 export format, including the header, template flow, and data flow sets.

Figure 3: Detailed Example of the NetFlow Version 9 Export Format

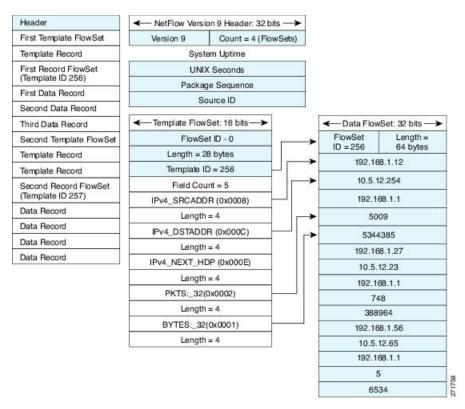

For more information on the Version 9 export format, refer to the white paper titled Cisco IOS NetFlow Version 9 Flow-Record Format, available at this URL:

http://www.cisco.com/en/US/tech/tk648/tk362/technologies\_white\_paper09186a00800a3db9.shtml.

## **Flow Monitors**

Flow monitors are the Flexible NetFlow component that is applied to interfaces to perform network traffic monitoring.

Flow data is collected from the network traffic and added to the flow monitor cache during the monitoring process based on the key and nonkey fields in the flow record.

Flexible NetFlow can be used to perform different types of analysis on the same traffic. In the figure below, packet 1 is analyzed using a record designed for standard traffic analysis on the input interface and a record designed for security analysis on the output interface.

Traffic P5 P4 P3 P2 Flow Monitor Flow Monitor 2 (Ethernet 0) (Ethernet 1) Key Fields Packet 1 Nonkey Fields Key Fields Packet 1 Non key Fields Source IP 10.3.3.3 Packets Source IP 10.3.3.3 Packets Destination IP 10.2.2.2 Destination IP 10.2.2.2 Time Stamps Bytes Input Interface Ethernet 0 23 Time Stamps Source port Destination port 22078 Next-Hop Address SYN Flag 0 Layer 3 Protocol TCP-6 TOS Byte 0 Input Interface Ethernet 0 Traffic Analysis Cache Security Analysis Cache Source IP Dest. IP Dest. I/F Protocol TOS Pkts Source IP Dest. IP Dest VF Protocol TOS Pkts 10.2.2.2 E1 11000 102.2.2 E1 11000 10.3.3.3 6 0 10.3.3.3 E1 0 271755

Figure 4: Example of Using Two Flow Monitors to Analyze the Same Traffic

The figure below shows a more complex example of how you can apply different types of flow monitors with custom records.

Figure 5: Complex Example of Using Multiple Types of Flow Monitors with Custom Records

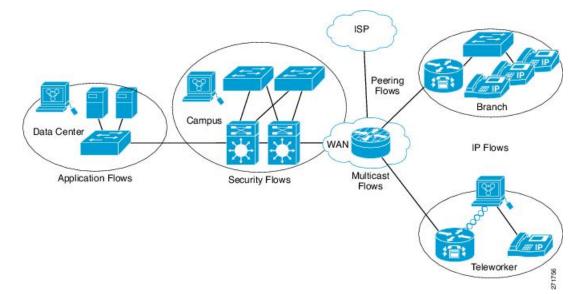

### Normal

The default cache type is "normal". In this mode, the entries in the cache are aged out according to the timeout active and timeout inactive settings. When a cache entry is aged out, it is removed from the cache and exported via any exporters configured.

## **Flow Samplers**

Flow samplers are created as separate components in a router's configuration. Flow samplers are used to reduce the load on the device that is running Flexible NetFlow by limiting the number of packets that are selected for analysis.

Flow sampling exchanges monitoring accuracy for router performance. When you apply a sampler to a flow monitor, the overhead load on the router of running the flow monitor is reduced because the number of packets that the flow monitor must analyze is reduced. The reduction in the number of packets that are analyzed by the flow monitor causes a corresponding reduction in the accuracy of the information stored in the flow monitor's cache.

Samplers are combined with flow monitors when they are applied to an interface with the **ip flow monitor** command.

# **Supported Flexible NetFlow Fields**

The following tables provide a consolidated list of supported fields in Flexible NetFlow (FNF) for various traffic types and traffic direction.

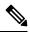

Note

If the packet has a VLAN field, then that length is not accounted for.

| Field                       | Layer 2<br>In | Layer 2<br>Out | IPv4 In | IP v4 Out | IPv6 In | IPv6 Out | Notes                                                                                                    |
|-----------------------------|---------------|----------------|---------|-----------|---------|----------|----------------------------------------------------------------------------------------------------|
| Key or<br>Collect<br>Fields |               |                |         |           |         |          |                                                                                                    |
| Interface input             | Yes           | _              | Yes     | _         | Yes     | -        | If you apply a flow monitor in the input direction:                                                                                                    |
|                             |               |                |         |           |         |          | • Use the <b>match</b> keyword<br>and use the input<br>interface as a key field.                                                                                              |
|                             |               |                |         |           |         |          | • Use the <b>collect</b> keyword<br>and use the output<br>interface as a collect<br>field. This field will be<br>present in the exported<br>records but with a value<br>of 0. |

| Field               | Layer 2<br>In | Layer 2<br>Out | IPv4 In | IP v4 Out | IPv6 In | IPv6 Out | Notes                                                                                                    |
|---------------------|---------------|----------------|---------|-----------|---------|----------|----------------------------------------------------------------------------------------------------|
| Interface<br>output |               | Yes            |         | Yes       |         | Yes      | <ul> <li>If you apply a flow monitor in the output direction:</li> <li>Use the match keyword and use the output interface as a key field.</li> <li>Use the collect keyword and use the input interface as a collect field. This field will be present in the exported records but with a value of 0.</li> </ul> |

| Field                             | Layer 2 In | Layer 2 Out | IPv4 In | IP v4 Out | IPv6 In | IPv6 Out | Notes                                   |
|-----------------------------------|------------|-------------|---------|-----------|---------|----------|-----------------------------------------|
| Key Fields                        |            |             |         |           |         |          |                                         |
| Flow<br>direction                 | Yes        | Yes         | Yes     | Yes       | Yes     | Yes      |                                         |
| Ethertype                         | Yes        | Yes         | _       | _         |         | _        |                                         |
| VLAN<br>input                     | Yes        | _           | Yes     | _         | Yes     | _        | Supported<br>only for a<br>switch port. |
| VLAN<br>output                    | -          | Yes         | _       | Yes       |         | Yes      | Supported<br>only for a<br>switch port. |
| dot1q<br>VLAN<br>input            | Yes        |             | Yes     | -         | Yes     | -        | Supported<br>only for a<br>switch port. |
| dot1q<br>VLAN<br>output           | _          | Yes         |         | Yes       | _       | Yes      | Supported<br>only for a<br>switch port. |
| dot1q<br>priority                 | Yes        | Yes         | Yes     | Yes       | Yes     | Yes      | Supported<br>only for a<br>switch port. |
| MAC<br>source<br>address<br>input | Yes        | Yes         | Yes     | Yes       | Yes     | Yes      |                                         |

I

| Field                                   | Layer 2 In | Layer 2 Out | IPv4 In | IP v4 Out | IPv6 In | IPv6 Out | Notes                                                                                                    |
|-----------------------------------------|------------|-------------|---------|-----------|---------|----------|----------------------------------------------------------------------------------------------------|
| MAC<br>source<br>address<br>output      | -          |             | -       |           | -       |          |                                                                                                    |
| MAC<br>destination<br>address<br>input  | Yes        |             | Yes     | _         | Yes     | _        |                                                                                                    |
| MAC<br>destination<br>address<br>output | _          | Yes         |         | Yes       | -       | Yes      |                                                                                                    |
| IPv4<br>version                         | _          | -           | Yes     | Yes       | Yes     | Yes      |                                                                                                    |
| IPv4 TOS                                | —          | _           | Yes     | Yes       | Yes     | Yes      |                                                                                                    |
| IPv4<br>protocol                        |            |             | Yes     | Yes       | Yes     | Yes      | Must use if<br>any of<br>src/dest<br>port, ICMP<br>code/type,<br>IGMP type<br>or TCP<br>flags are<br>used.                                 |
| IPv4 TTL                                | _          | _           | Yes     | Yes       | Yes     | Yes      |                                                                                                    |
| IPv4 TTL                                | -          | -           | Yes     | Yes       | Yes     | Yes      | Same as IPv4 TTL.                                                                                                    |
| IPv4<br>protocol                        |            |             | Yes     | Yes       | Yes     | Yes      | Same as<br>IPv4<br>protocol.<br>Must use if<br>any of<br>src/dest<br>port, ICMP<br>code/type,<br>IGMP type<br>or TCP<br>flags are<br>used. |
| IPv4 source<br>address                  | —          |             | Yes     | Yes       |         | —        |                                                                                                    |

| Field                          | Layer 2 In | Layer 2 Out | IPv4 In | IP v4 Out | IPv6 In | IPv6 Out | Notes                                                                                                    |
|--------------------------------|------------|-------------|---------|-----------|---------|----------|----------------------------------------------------------------------------------------------------|
| IPv4<br>destination<br>address |            |             | Yes     | Yes       | _       | -        |                                                                                                    |
| ICMP IPv4<br>type              | _          | _           | Yes     | Yes       | _       |          |                                                                                                    |
| ICMP IPv4<br>code              | _          | _           | Yes     | Yes       | _       | _        |                                                                                                    |
| IGMP type                      | —          | _           | Yes     | Yes       | —       |          |                                                                                                    |
| Field                          | Layer 2 In | Layer 2 Out | IPv4 In | IP v4 Out | IPv6 In | IPv6 Out | Notes                                                                                                    |
| Key Fields<br>continued        |            |             |         |           |         |          |                                                                                                    |
| IPv6<br>version                | _          | _           | Yes     | Yes       | Yes     | Yes      | Same as IP version.                                                                                                    |
| IPv6<br>protocol               |            |             | Yes     | Yes       | Yes     | Yes      | Same as IP<br>protocol.<br>Must use if<br>any of<br>src/dest<br>port, ICMP<br>code/type,<br>IGMP type<br>or TCP<br>flags are<br>used. |
| IPv6 source<br>address         | _          | -           | -       | _         | Yes     | Yes      |                                                                                                    |
| IPv6<br>destination<br>address | _          | _           |         | -         | Yes     | Yes      |                                                                                                    |
| IPv6<br>traffic-class          | _          | _           | Yes     | Yes       | Yes     | Yes      | Same as IP<br>TOS.                                                                                                    |
| IPv6<br>hop-limit              | _          | -           | Yes     | Yes       | Yes     | Yes      | Same as IP<br>TTL.                                                                                                    |
| ICMP IPv6<br>type              | —          | -           | _       | —         | Yes     | Yes      |                                                                                                    |
| ICMP IPv6<br>code              |            | -           | _       |           | Yes     | Yes      |                                                                                                    |
| source-port                    |            | <u> </u>    | Yes     | Yes       | Yes     | Yes      |                                                                                                    |

| Field                          | Layer 2 In | Layer 2 Out | IPv4 In | IP v4 Out | IPv6 In | IPv6 Out | Notes                                                                       |
|--------------------------------|------------|-------------|---------|-----------|---------|----------|-----------------------------------------------------------------------------|
| dest-port                      |            | -           | Yes     | Yes       | Yes     | Yes      |                                                                             |
| Field                          | Layer 2 In | Layer 2 Out | IPv4 In | IP v4 Out | IPv6 In | IPv6 Out | Notes                                                                       |
| Collect<br>Fields              |            |             |         |           |         |          |                                                                             |
| Bytes long                     | Yes        | Yes         | Yes     | Yes       | Yes     | Yes      | Packet size<br>= (Ethernet<br>frame size<br>including<br>FCS - 18<br>bytes) |
|                                |            |             |         |           |         |          | Recommended                                                                 |
|                                |            |             |         |           |         |          | Avoid this<br>field and<br>use Bytes<br>layer2 long                         |
| Packets<br>long                | Yes        | Yes         | Yes     | Yes       | Yes     | Yes      |                                                                             |
| Timestamp<br>absolute<br>first | Yes        | Yes         | Yes     | Yes       | Yes     | Yes      |                                                                             |
| Timestamp<br>absolute last     | Yes        | Yes         | Yes     | Yes       | Yes     | Yes      |                                                                             |
| TCP flags                      | Yes        | Yes         | Yes     | Yes       | Yes     | Yes      | Collects all flags.                                                         |
| Bytes<br>layer2 long           | Yes        | Yes         | Yes     | Yes       | Yes     | Yes      |                                                                             |

# **Default Settings**

The following table lists the Flexible NetFlow default settings for the device.

### Table 3: Default Flexible NetFlow Settings

| Setting               | Default      |  |
|-----------------------|--------------|--|
| Flow active timeout   | 1800 seconds |  |
| Flow timeout inactive | 15 seconds   |  |

# Flexible NetFlow—Ingress VRF Support Overview

The Flexible NetFlow—Ingress VRF Support feature enables collecting the virtual routing and forwarding (VRF) ID from incoming packets on a device by applying an input flow monitor having a flow record that collects the VRF ID as a key field.

## Autonomous System Number

The Autonomous System number space is a 32 bit field with 4,294,967,296 unique values, which are available for use to support the Internet's public inter-domain routing system.

An Autonomous System Number (AS number) is a special number assigned by IANA, used primarily with Border Gateway Protocol. It uniquely identifies a network under a single technical administration that has a unique routing policy, or is multi-homed to the public internet. This autonomous system number is required to run BGP and peer with your internet service provider, between internet service providers at peering points, and Internet Exchanges (IX). The AS number must be globally unique so that IP address blocks appear to come from a unique location that BGP can find and route to. BGP uses Prefixes and Autonomous System Paths (AS Paths) to determine the shortest path to a destination where a prefix is located.

NetFlow V9 and IPFIX export types support 32 bit AS number. NetFlow V5 does not support this 32 AS field, as it follows fixed 16 bit source and destination AS format.

You can export the below BGP parameters in Netflow:

- BGP source origin or peer AS number
- BGP destination origin or peer AS number

#### Configuration

Use the below command to configure AS number system:

[no] collect routing { destination | source } as [[4-octet] peer] [4-octet]

# Ingress Egress Flexible NetFlow on MPLS Overview

- Ingress Flexible Netflow on MPLS (IP level): This feature allows the capture of Internet Protocol (IP) flow information for packets undergoing MPLS label imposition that are entering the MPLS network. These packets arrive on a router as IP packets and are transmitted as MPLS packets. This feature can be enabled by configuring an ingress flow monitor for IPv4 and IPv6 traffic at the CE facing side of the PE node.
- Egress Flexible NetFlow on MPLS (IP level): This feature allows the capture of Internet Protocol (IP) flow information for packets undergoing MPLS label imposition that are exiting the MPLS network. These packets arrive on a router as MPLS packets and are transmitted as IP packets. The feature can be enabled by configuring an egress flow monitor for IPv4 and IPv6 traffic at the CE facing side of PE node.

# Configuring VPN ID in Flexible NetFlow

Multiple VPNs from the same private network can use same private source and destination IPs in the data traffic. This can make it difficult to identify the IP address to which the data belongs. A VPN-ID can be used to solve this issue. A VPN-ID is a global unique Virtual Private Network Identifier. It is used to identify a

VPN across autonomous Systems (AS). If VPN-ID is exported in NetFlow exported packets – the collector in another AS will be able to associate and segregate the flows based on the VPN to which the data belongs. VPN-ID is a system level property similar to VRF-ID and it can be exported in a similar fashion.

#### **Components of the VPN ID**

Each VPN ID consists of the following elements:

- An Organizational Unique Identifier (OUI), a three-octet hex number. The IEEE Registration Authority
  assigns OUIs to any company that manufactures components under the ISO/IEC 8802 standard. The OUI
  is used to generate universal LAN MAC addresses and protocol identifiers for use in local and metropolitan
  area network applications. For example, an OUI for Cisco Systems is 00-03-6B (hex).
- A VPN index, a four-octet hex number, which identifies the VPN within the company.

You can configure the VPN ID by using the **vpn id** command in VRF definition configuration mode. Specify the VPN ID in the following format:

**vpn id** oui:vpn-index

Once the VPN ID has been configured you can use the **option vrf-attributes** command in flow-exporter configuration mode to configure the VPN ID.

# How to Configure Flexible Netflow

To configure Flexible Netflow, follow these general steps:

- 1. Create a flow record by specifying keys and non-key fields to the flow.
- 2. Create an optional flow exporter by specifying the protocol and transport destination port, destination, and other parameters.
- 3. Create a flow monitor based on the flow record and flow exporter.
- 4. Create an optional sampler.
- 5. Apply the flow monitor to a Layer 2 port, Layer 3 port, or VLAN.

## **Creating a Flow Record**

Perform this task to configure a customized flow record.

Customized flow records are used to analyze traffic data for a specific purpose. A customized flow record must have at least one **match** criterion for use as the key field and typically has at least one **collect** criterion for use as a nonkey field.

There are hundreds of possible permutations of customized flow records. This task shows the steps that are used to create one of the possible permutations. Modify the steps in this task as appropriate to create a customized flow record for your requirements.

### **SUMMARY STEPS**

- 1. enable
- **2**. configure terminal
- 3. flow record record-name

- 4. description description
- 5. match {ip | ipv6} {destination | source} address
- 6. Repeat Step 5 as required to configure additional key fields for the record.
- 7. match flow cts {source | destination} group-tag
- 8. end
- **9. show flow record** *record-name*
- **10.** show running-config flow record record-name

### **DETAILED STEPS**

|        | Command or Action                                                            | Purpose                                                                                                    |  |  |
|--------|------------------------------------------------------------------------------|----------------------------------------------------------------------------------------------------|--|--|
| Step 1 | enable                                                                       | Enables privileged EXEC mode.                                                                                                    |  |  |
|        | Example:                                                                     | • Enter your password if prompted.                                                                                                    |  |  |
|        | Device> enable                                                               |                                                                                                    |  |  |
| Step 2 | configure terminal                                                           | Enters global configuration mode.                                                                                                    |  |  |
|        | Example:                                                                     |                                                                                                    |  |  |
|        | Device# configure terminal                                                   |                                                                                                    |  |  |
| Step 3 | flow record record-name                                                      | Creates a flow record and enters Flexible NetFlow flow                                                                                                    |  |  |
|        | Example:                                                                     | record configuration mode.                                                                                                    |  |  |
|        | Device(config)# flow record FLOW-RECORD-1                                    | • This command also allows you to modify an existing flow record.                                                                                             |  |  |
| Step 4 | description description                                                      | (Optional) Creates a description for the flow record.                                                                                                    |  |  |
|        | Example:                                                                     |                                                                                                    |  |  |
|        | Device(config-flow-record)# description Used for basic traffic analysis      |                                                                                                    |  |  |
| Step 5 | match {ip   ipv6} {destination   source} address                             | Note This example configures the IPv4 destination                                                                                                    |  |  |
|        | Example:                                                                     | address as a key field for the record.                                                                                                    |  |  |
|        | Device(config-flow-record)# match ipv4 destination<br>address                | r                                                                                                    |  |  |
| Step 6 | Repeat Step 5 as required to configure additional key fields for the record. | _                                                                                                    |  |  |
| Step 7 | match flow cts {source   destination} group-tag                              | <b>Note</b> This example configures the CTS source                                                                                                    |  |  |
|        | Example:                                                                     | group tag and destination group tag as a key<br>field for the record. For information about                                                                   |  |  |
|        | <pre>Device(config-flow-record)# match flow cts source group-tag</pre>       | e the other key fields available for the <b>match</b><br><b>ipv4/ipv6</b> command, and the other <b>match</b><br>commands that are available to configure key |  |  |
|        | <pre>Device(config-flow-record)# match flow cts destination group-tag</pre>  | fields.                                                                                                    |  |  |

|         | Command or Action                                                                                                    | Purpose                |                                                                                                    |
|---------|----------------------------------------------------------------------------------------------------|------------------------|----------------------------------------------------------------------------------------------------|
|         |                                                                                                    | Purpose           Note | <ul> <li>Egress:</li> <li>If either propagate SGT or CTS is disabled on the egress interface, then SGT will be zero.</li> <li>In an outgoing packet, if SGACL configuration that corresponds to the (SGT, DGT) exists, DGT will be non-zero.</li> <li>If SGACL is disabled on the egress port/VLAN or if global SGACL enforcement is disabled, then DGT will be zero</li> <li>Ingress: <ul> <li>In an incoming packet, if a header is present, SGT will reflect the same value as the header. If no value is present, it will show zero.</li> <li>The DGT value will not depend on the ingress port SGACL configuration.</li> </ul> </li> </ul> |
| Step 8  | end<br>Example:                                                                                                    |                        | ible NetFlow flow record configuration mode<br>s to privileged EXEC mode.                                                                                                    |
| Step 9  | Device(config-flow-record)# end<br>show flow record record-name<br>Example:<br>Device# show flow record FLOW RECORD-1 | (Optional)<br>record.  | Displays the current status of the specified flow                                                                                                    |
| Step 10 | show running-config flow record record-name         Example:         Device# show running-config flow record          | (Optional)<br>record.  | Displays the configuration of the specified flow                                                                                                    |

# **Creating a Flow Exporter**

You can create a flow export to define the export parameters for a flow.

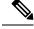

**Note** Each flow exporter supports only one destination. If you want to export the data to multiple destinations, you must configure multiple flow exporters and assign them to the flow monitor.

You can export to a destination using IPv4 address.

#### **SUMMARY STEPS**

- 1. enable
- **2**. configure terminal
- **3.** flow exporter *name*
- 4. **description** *string*
- **5. destination** {*ipv4-address*}
- 6. dscp value
- 7. source interface type interface number
- 8. transport udp number
- 9. ttl seconds
- **10.** export-protocol {netflow-v9}
- 11. end
- **12.** show flow exporter [name record-name]
- 13. copy running-config startup-config

|        | Command or Action                                  | Purpose                                            |
|--------|----------------------------------------------------|----------------------------------------------------|
| Step 1 | enable                                             | Enables privileged EXEC mode.                      |
|        | Example:                                           | • Enter your password if prompted.                 |
|        | Device> enable                                     |                                                    |
| Step 2 | configure terminal                                 | Enters global configuration mode.                  |
|        | Example:                                           |                                                    |
|        | <pre>Device(config)# configure terminal</pre>      |                                                    |
| Step 3 | flow exporter name                                 | Creates a flow exporter and enters flow exporter   |
|        | Example:                                           | configuration mode.                                |
|        | Device(config)# flow exporter ExportTest           |                                                    |
| Step 4 | description string                                 | (Optional) Describes this flow record as a maximum |
| •      | Example:                                           | 63-character string.                               |
|        | Device(config-flow-exporter)# description ExportV9 |                                                    |
|        |                                                    |                                                    |

## DETAILED STEPS

|        | Command or Action                                                                       | Purpose                                                                                                    |
|--------|-----------------------------------------------------------------------------------------|----------------------------------------------------------------------------------------------------|
| Step 5 | destination {ipv4-address}       Example:                                               | Sets the IPv4 destination address or hostname for this exporter.                                                                                                    |
|        | Device(config-flow-exporter)# <b>destination</b><br><b>192.0.2.1</b> (IPv4 destination) |                                                                                                    |
| Step 6 | dscp value<br>Example:<br>Device (config-flow-exporter) # dscp 0                        | (Optional) Specifies the differentiated services codepoint value. The range is from 0 to 63. The default is 0.                                                       |
| Step 7 | source interface type interface number<br>Example:                                      | (Optional) Specifies the interface to use to reach the NetFlow collector at the configured destination.         Note       Flow Exporter does not support unnumbered |
|        | Device(config-flow-exporter)# <b>source</b><br><b>gigabitEthernet1/0/1</b>              | Note Flow Exporter does not support unnumbered IP interface as source interface.                                                                                     |
|        |                                                                                         | The following interfaces can be configured as source:                                                                                                    |
|        |                                                                                         | Auto Template—Auto-Template interface                                                                                                    |
|        |                                                                                         | • Capwap—CAPWAP tunnel interface                                                                                                    |
|        |                                                                                         | GigabitEthernet—Gigabit Ethernet IEEE 802                                                                                                    |
|        |                                                                                         | GroupVI—Group virtual interface                                                                                                    |
|        |                                                                                         | • Internal Interface—Internal interface                                                                                                    |
|        |                                                                                         | Loopback—Loopback interface                                                                                                    |
|        |                                                                                         | • Null—Null interface                                                                                                    |
|        |                                                                                         | • Port-channel—Ethernet Channel of interface                                                                                                    |
|        |                                                                                         | TenGigabitEthernet—10-Gigabit Ethernet                                                                                                    |
|        |                                                                                         | • Tunnel—Tunnel interface                                                                                                    |
|        |                                                                                         | • Vlan—Catalyst VLANs                                                                                                    |
| Step 8 | transport udp <i>number</i><br>Example:                                                 | (Optional) Specifies the UDP port to use to reach the NetFlow collector.                                                                                             |
|        | Device(config-flow-exporter)# transport udp 200                                         |                                                                                                    |
| Step 9 | <pre>ttl seconds Example: Device(config-flow-exporter)# ttl 210</pre>                   | (Optional) Configures the time-to-live (TTL) value for datagrams sent by the exporter. The range is from 1 to 255 seconds. The default is 255.                       |

|         | Command or Action                                           | Purpose                                                   |  |
|---------|-------------------------------------------------------------|-----------------------------------------------------------|--|
| Step 10 | export-protocol {netflow-v9}                                | Specifies the version of the NetFlow export protocol used |  |
|         | Example:                                                    | by the exporter.                                          |  |
|         | Device(config-flow-exporter)# export-protocol<br>netflow-v9 |                                                           |  |
| Step 11 | end                                                         | Returns to privileged EXEC mode.                          |  |
|         | Example:                                                    |                                                           |  |
|         | Device(config-flow-record)# <b>end</b>                      |                                                           |  |
| Step 12 | show flow exporter [name record-name]                       | (Optional) Displays information about NetFlow flow        |  |
|         | Example:                                                    | exporters.                                                |  |
|         | Device# show flow exporter ExportTest                       |                                                           |  |
| Step 13 | copy running-config startup-config                          | (Optional) Saves your entries in the configuration file.  |  |
|         | Example:                                                    |                                                           |  |
|         | Device# copy running-config<br>startup-config               |                                                           |  |

#### What to do next

Define a flow monitor based on the flow record and flow exporter.

# **Configuring the Flow Exporter for Flexible NetFlow v5**

Perform this required task to configure the flow exporter for Flexible Netflow version 5.

Flexible NetFlow V5 Export Protocol feature enables sending export packets using the Version 5 export protocol. Netflow version 5 is a simpler export protocol than version 9 and IPFIX. It does not have templates due to a fixed record format, therefore, there is no configuration for template handling.

Following limitations for v5 export protocol are applicable when configured:

- Mandatory 5-tuple match fields.
  - match ipv4 protocol
  - match ipv4 source address
  - match ipv4 destination address
  - match transport source-port
  - match transport destination-port
- Any other fields are optional as long as they are part of the Version 5 subset.

### **SUMMARY STEPS**

- 1. enable
- **2**. configure terminal
- **3. flow exporter** *exporter-name*
- 4. description description
- 5. export-protocol netflow-v5
- 6. **destination** {*ip-address* | *hostname*} [**vrf** *vrf-name*]
- 7. export-protocol {netflow-v5 | netflow-v9 | ipfix}
- 8. dscp dscp
- **9.** source interface-type interface-number
- **10.** option {exporter-stats | interface-table | sampler-table | vrf-table} [timeout seconds]
- **11**. output-features
- 12. template data timeout seconds
- 13. transport udp udp-port
- **14.** *ttl* seconds
- 15. end
- **16.** show flow exporter exporter-name
- 17. show running-config flow exporter exporter-name

### **DETAILED STEPS**

|        | Command or Action                                                   | Purpose                                                                                    |
|--------|---------------------------------------------------------------------|--------------------------------------------------------------------------------------------|
| Step 1 | enable                                                              | Enables privileged EXEC mode.                                                              |
|        | Example:                                                            | • Enter your password if prompted.                                                         |
|        | Device> enable                                                      |                                                                                            |
| Step 2 | configure terminal                                                  | Enters global configuration mode.                                                          |
|        | Example:                                                            |                                                                                            |
|        | Device# configure terminal                                          |                                                                                            |
| Step 3 | flow exporter exporter-name                                         | Creates the flow exporter and enters Flexible NetFlow                                      |
|        | Example:                                                            | flow exporter configuration mode.                                                          |
|        | Device(config)# flow exporter EXPORTER-1                            | • This command also allows you to modify an existing flow exporter.                        |
| Step 4 | description description                                             | (Optional) Configures a description to the exporter that                                   |
|        | Example:                                                            | will appear in the configuration and the display of the <b>show flow exporter</b> command. |
|        | Device(config-flow-exporter)# description Exports to the datacenter |                                                                                            |
| Step 5 | export-protocol netflow-v5                                          | Enables support for netflow version v5 in the flow exporter.                               |

|         | Command or Action                                                                          | Purpose                                                                                                    |
|---------|--------------------------------------------------------------------------------------------|----------------------------------------------------------------------------------------------------|
| Step 6  | destination {ip-address   hostname} [vrf vrf-name]         Example:                        | Specifies the IP address or hostname of the destination system for the exporter.                                                                        |
|         | Device(config-flow-exporter)# destination 172.16.10.2                                      | <b>Note</b> You can export to a destination using either an IPv4 or IPv6 address.                                                                       |
| Step 7  | export-protocol {netflow-v5   netflow-v9   ipfix}<br>Example:                              | Specifies the version of the NetFlow export protocol used<br>by the exporter. The export of extracted fields from NBAR<br>is supported only over IPFIX. |
|         | <pre>Device(config-flow-exporter)# export-protocol netflow-v9</pre>                        | • Default: <b>netflow-v9</b> .                                                                                                    |
| Step 8  | dscp dscp<br>Example:                                                                      | (Optional) Configures differentiated services code point (DSCP) parameters for datagrams sent by the exporter.                                          |
|         | Device(config-flow-exporter)# dscp 63                                                      | • The range for the <i>dscp</i> argument is from 0 to 63. Default: 0.                                                                                   |
| Step 9  | source interface-type interface-number<br>Example:                                         | (Optional) Specifies the local interface from which the exporter will use the IP address as the source IP address for exported datagrams.               |
|         | Device(config-flow-exporter) # source ethernet 0/0                                         |                                                                                                    |
| Step 10 | option {exporter-stats   interface-table   sampler-table<br>  vrf-table} [timeout seconds] | (Optional) Configures options data parameters for the exporter.                                                                                         |
|         | Example:                                                                                   | • You can configure all three options concurrently.                                                                                                    |
|         | Device(config-flow-exporter)# option<br>exporter-stats timeout 120                         | • The range for the <i>seconds</i> argument is 1 to 86,400.<br>Default: 600.                                                                            |
| Step 11 | output-features                                                                            | (Optional) Enables sending export packets using quality                                                                                                 |
|         | Example:                                                                                   | of service (QoS) and encryption.                                                                                                    |
|         | <pre>Device(config-flow-exporter)# output-features</pre>                                   |                                                                                                    |
| Step 12 | template data timeout seconds                                                              | (Optional) Configures resending of templates based on a                                                                                                 |
|         | Example:                                                                                   | timeout.                                                                                                    |
|         | Device(config-flow-exporter)# template data<br>timeout 120                                 | • The range for the <i>seconds</i> argument is 1 to 86400 (86400 seconds = 24 hours).                                                                   |
| Step 13 | transport udp udp-port                                                                     | Specifies the UDP port on which the destination system                                                                                                  |
|         | Example:                                                                                   | is listening for exported datagrams.                                                                                                    |
|         | <pre>Device(config-flow-exporter)# transport udp 650</pre>                                 | • The range for the <i>udp-port</i> argument is from 1 to 65536.                                                                                        |

|         | Command or Action                                         | Purpose                                                       |  |
|---------|-----------------------------------------------------------|---------------------------------------------------------------|--|
| Step 14 | ttl seconds                                               | (Optional) Configures the time-to-live (TTL) value for        |  |
|         | Example:                                                  | datagrams sent by the exporter.                               |  |
|         | Device(config-flow-exporter)# ttl 15                      | • The range for the <i>seconds</i> argument is from 1 to 255. |  |
| Step 15 | end                                                       | Exits flow exporter configuration mode and returns to         |  |
|         | Example:                                                  | privileged EXEC mode.                                         |  |
|         | Device(config-flow-exporter)# end                         |                                                               |  |
| Step 16 | show flow exporter exporter-name                          | (Optional) Displays the current status of the specified flow  |  |
|         | Example:                                                  | exporter.                                                     |  |
|         | Device# show flow exporter FLOW_EXPORTER-1                |                                                               |  |
| Step 17 | show running-config flow exporter exporter-name           | (Optional) Displays the configuration of the specified flow   |  |
|         | Example:                                                  | exporter.                                                     |  |
|         | Device# show running-config flow exporter FLOW_EXPORTER-1 |                                                               |  |

# **Creating a Customized Flow Monitor**

Perform this required task to create a customized flow monitor.

Each flow monitor has a separate cache assigned to it. Each flow monitor requires a record to define the contents and layout of its cache entries. These record formats can be one of the predefined formats or a user-defined format. An advanced user can create a customized format using the **flow record** command.

### Before you begin

If you want to use a customized record instead of using one of the Flexible NetFlow predefined records, you must create the customized record before you can perform this task. If you want to add a flow exporter to the flow monitor for data export, you must create the exporter before you can complete this task.

Note

You must use the **no ip flow monitor** command to remove a flow monitor from all of the interfaces to which you have applied it before you can modify the parameters for the **record** command on the flow monitor.

### **SUMMARY STEPS**

- 1. enable
- **2**. configure terminal
- **3.** flow monitor monitor-name
- 4. description description
- 5. record {record-name | netflow-original | netflow {ipv4 | ipv6} record [peer]}

- 6. cache {timeout {active | inactive | update} seconds | type normal }
- 7. Repeat Step 6 as required to finish modifying the cache parameters for this flow monitor.
- 8. statistics packet protocol
- 9. statistics packet size
- **10. exporter** *exporter*-*name*
- **11**. end
- **12**. show flow monitor [[name] *monitor-name* [cache [format {csv | record | table} ]] [statistics]]
- **13.** show running-config flow monitor monitor-name
- 14. copy running-config startup-config

#### **DETAILED STEPS**

|        | Command or Action                                                                       | Purpose                                                                                              |
|--------|-----------------------------------------------------------------------------------------|----------------------------------------------------------------------------------------------------|
| Step 1 | enable                                                                                  | Enables privileged EXEC mode.                                                                        |
|        | Example:                                                                                | • Enter your password if prompted.                                                                   |
|        | Device> enable                                                                          |                                                                                                    |
| Step 2 | configure terminal                                                                      | Enters global configuration mode.                                                                    |
|        | Example:                                                                                |                                                                                                    |
|        | Device# configure terminal                                                              |                                                                                                    |
| Step 3 | flow monitor monitor-name                                                               | Creates a flow monitor and enters Flexible NetFlow flow                                              |
|        | Example:                                                                                | monitor configuration mode.                                                                          |
|        | Device(config)# flow monitor FLOW-MONITOR-1                                             | • This command also allows you to modify an existing flow monitor.                                   |
| Step 4 | description description                                                                 | (Optional) Creates a description for the flow monitor.                                               |
|        | Example:                                                                                |                                                                                                    |
|        | Device(config-flow-monitor)# description Used for<br>basic ipv4 traffic analysis        |                                                                                                    |
| Step 5 | record {record-name   netflow-original   netflow {ipv4             ipv6} record [peer]} | Specifies the record for the flow monitor.                                                           |
|        | Example:                                                                                |                                                                                                    |
|        | Device(config-flow-monitor)# record FLOW-RECORD-1                                       |                                                                                                    |
| Step 6 | cache {timeout {active   inactive   update} seconds   type                              |                                                                                                    |
|        | normal } Example:                                                                       | such as timeout values, and the cache type. Associates a flow cache with the specified flow monitor. |
|        | Device(config-flow-monitor)# cache type normal                                          |                                                                                                    |
|        | Device(config-flow-monitor)# cache timeout active                                       |                                                                                                    |

|         | Command or Action                                                                                        | Purpose                                                                                              |
|---------|----------------------------------------------------------------------------------------------------|----------------------------------------------------------------------------------------------------|
| Step 7  | Repeat Step 6 as required to finish modifying the cache parameters for this flow monitor.                |                                                                                                    |
| Step 8  | statistics packet protocol<br>Example:                                                                   | (Optional) Enables the collection of protocol distribution statistics for Flexible NetFlow monitors. |
|         | <pre>Device(config-flow-monitor)# statistics packet protocol</pre>                                       |                                                                                                    |
| Step 9  | statistics packet size                                                                                   | (Optional) Enables the collection of size distribution statistics for Flexible NetFlow monitors.     |
|         | Example:                                                                                                 |                                                                                                    |
|         | <pre>Device(config-flow-monitor)# statistics packet size</pre>                                           |                                                                                                    |
| Step 10 | exporter exporter-name                                                                                   | (Optional) Specifies the name of an exporter that was created previously.                            |
|         | Example:                                                                                                 |                                                                                                    |
|         | Device(config-flow-monitor)# exporter EXPORTER-1                                                         |                                                                                                    |
| Step 11 | end                                                                                                    | Exits Flexible NetFlow flow monitor configuration mode<br>and returns to privileged EXEC mode.       |
|         | Example:                                                                                                 |                                                                                                    |
|         | <pre>Device(config-flow-monitor)# end</pre>                                                              |                                                                                                    |
| Step 12 | <pre>show flow monitor [[name] monitor-name [cache [format {csv   record   table} ]] [statistics]]</pre> | (Optional) Displays the status and statistics for a Flexible NetFlow flow monitor.                   |
|         | Example:                                                                                                 |                                                                                                    |
|         | Device# show flow monitor FLOW-MONITOR-2 cache                                                           |                                                                                                    |
| Step 13 | show running-config flow monitor monitor-name                                                            | (Optional) Displays the configuration of the specified flo monitor.                                  |
|         | Example:                                                                                                 |                                                                                                    |
|         | Device# show running-config flow monitor FLOW_MONITOR-1                                                  |                                                                                                    |
| Step 14 | copy running-config startup-config                                                                       | (Optional) Saves your entries in the configuration file.                                             |
|         | Example:                                                                                                 |                                                                                                    |
|         | Device# copy running-config<br>startup-config                                                            |                                                                                                    |
|         |                                                                                                    |                                                                                                    |

# **Creating a Flow Sampler**

Perform this required task to configure and enable a flow sampler.

### **SUMMARY STEPS**

- 1. enable
- **2**. configure terminal
- **3. sampler** *sampler-name*
- 4. description description
- 5. mode {random} 1 out-of window-size
- 6. exit
- 7. interface type number
- 8. {ip | ipv6} flow monitor monitor-name [[sampler] sampler-name] {input | output}
- 9. end
- **10**. show sampler sampler-name

## **DETAILED STEPS**

|        | Command or Action                                 | Purpose                                                            |  |
|--------|---------------------------------------------------|--------------------------------------------------------------------|--|
| Step 1 | enable                                            | Enables privileged EXEC mode.                                      |  |
|        | Example:                                          | • Enter your password if prompted.                                 |  |
|        | Device> enable                                    |                                                                    |  |
| Step 2 | configure terminal                                | Enters global configuration mode.                                  |  |
|        | Example:                                          |                                                                    |  |
|        | Device# configure terminal                        |                                                                    |  |
| Step 3 | sampler sampler-name                              | Creates a sampler and enters sampler configuration mode.           |  |
|        | Example:                                          | • This command also allows you to modify an existing sampler.      |  |
|        | <pre>Device(config)# sampler SAMPLER-1</pre>      |                                                                    |  |
| Step 4 | description description                           | (Optional) Creates a description for the flow sampler.             |  |
|        | Example:                                          |                                                                    |  |
|        | Device(config-sampler)# description Sample at 50% | 5                                                                  |  |
| Step 5 | mode {random} 1 out-of window-size                | Specifies the sampler mode and the flow sampler window             |  |
|        | Example:                                          | size.                                                              |  |
|        | Device(config-sampler)# mode random 1 out-of 2    | • The range for the <i>window-size</i> argument is from 0 to 1024. |  |
| Step 6 | exit                                              | Exits sampler configuration mode and returns to globa              |  |
|        | Example:                                          | configuration mode.                                                |  |
|        | Device(config-sampler)# exit                      |                                                                    |  |

|         | Command or Action                                                                          | Purpose                                                                                             |  |
|---------|--------------------------------------------------------------------------------------------|----------------------------------------------------------------------------------------------------|--|
| Step 7  | interface type number                                                                      | Specifies an interface and enters interface configuration                                           |  |
|         | Example:                                                                                   | mode.                                                                                               |  |
|         | Device(config)# interface GigabitEthernet 0/0/0                                            |                                                                                                    |  |
| Step 8  | <pre>{ip   ipv6} flow monitor monitor-name [[sampler] sampler-name] {input   output}</pre> | Assigns the flow monitor and the flow sampler that you created to the interface to enable sampling. |  |
|         | Example:                                                                                   |                                                                                                    |  |
|         | Device(config-if)# ip flow monitor FLOW-MONITOR-1<br>sampler SAMPLER-1 input               |                                                                                                    |  |
| Step 9  | end                                                                                        | Exits interface configuration mode and returns to privileged                                        |  |
|         | Example:                                                                                   | EXEC mode.                                                                                          |  |
|         | Device(config-if)# end                                                                     |                                                                                                    |  |
| Step 10 | show sampler sampler-name                                                                  | Displays the status and statistics of the flow sampler                                              |  |
|         | Example:                                                                                   | you configured and enabled.                                                                         |  |
|         | Device# show sampler SAMPLER-1                                                             |                                                                                                    |  |

# Applying a Flow to an Interface

You can apply a flow monitor and an optional sampler to an interface.

## **SUMMARY STEPS**

- 1. enable
- **2**. configure terminal
- **3.** interface *type*
- 4. {ip flow monitor | ipv6 flow monitor | datalink flow monitor } name [sampler name] {input + output}
- 5. end
- **6. show flow interface** [*interface-type number*]
- 7. copy running-config startup-config

### **DETAILED STEPS**

|        | Command or Action  | Purpose                            |
|--------|--------------------|------------------------------------|
| Step 1 | enable             | Enables privileged EXEC mode.      |
|        | Example:           | • Enter your password if prompted. |
|        | Device> enable     |                                    |
| Step 2 | configure terminal | Enters global configuration mode.  |
|        | Example:           |                                    |

|        | Command or Action                                                                                     | Purpose                                                                                                    |  |
|--------|----------------------------------------------------------------------------------------------------|----------------------------------------------------------------------------------------------------|--|
|        | Device(config)# configure terminal                                                                    |                                                                                                    |  |
| Step 3 | interface <i>type</i><br>Example:                                                                     | Enters interface configuration mode and configures an interface.                                                                |  |
|        | Device(config)# interface GigabitEthernet1/0/1                                                        | Flexible NetFlow is not supported on the L2 port-channel interface, but is supported on the L2 port-channel member ports.       |  |
|        |                                                                                                    | Flexible NetFlow is supported on the L3 port-channel interfaces and member ports but not on both at the same time.              |  |
| Step 4 | {ip flow monitor   ipv6 flow monitor   datalink flow<br>monitor} name [sampler name] {input   output} | Associates an IPv4, IPv6 and datalink flow monitor, and<br>an optional sampler to the interface for input or output<br>packets. |  |
|        | Example:<br>Device(config-if)# ip flow monitor MonitorTest                                            | <b>ip flow monitor</b> – Enables Flexible NetFlow to monitor IPv4 traffic.                                                      |  |
|        | input                                                                                                 | <b>ipv6 flow monitor</b> – Enables Flexible NetFlow to monitor IPv6 traffic.                                                    |  |
|        |                                                                                                    | <b>datalink flow monitor</b> – Enables Flexible NetFlow to monitor non-IP traffic.                                              |  |
|        |                                                                                                    | <b>Note</b> You can associate multiple monitors to an interface in both input and output directions.                            |  |
| Step 5 | end                                                                                                   | Returns to privileged EXEC mode.                                                                                                |  |
|        | Example:                                                                                              |                                                                                                    |  |
|        | Device(config-flow-monitor)# <b>end</b>                                                               |                                                                                                    |  |
| Step 6 | show flow interface [interface-type number]                                                           | (Optional) Displays information about NetFlow on an                                                                             |  |
|        | Example:                                                                                              | interface.                                                                                                    |  |
|        | Device# <b>show flow interface</b>                                                                    |                                                                                                    |  |
| Step 7 | copy running-config startup-config                                                                    | (Optional) Saves your entries in the configuration file.                                                                        |  |
|        | Example:                                                                                              |                                                                                                    |  |
|        | Device# copy running-config<br>startup-config                                                         |                                                                                                    |  |

# **Configuring a Bridged NetFlow on a VLAN**

You can apply a flow monitor and an optional sampler to a VLAN.

### **SUMMARY STEPS**

- 1. enable
- 2. configure terminal
- 3. vlan [configuration] vlan-id
- **4.** ip flow monitor monitor name [sampler sampler name] {input }
- 5. copy running-config startup-config

### **DETAILED STEPS**

| Command or Action                                                           | Purpose                                                                                                    |  |
|-----------------------------------------------------------------------------|----------------------------------------------------------------------------------------------------|--|
| enable                                                                      | Enables privileged EXEC mode.                                                                                                    |  |
| Example:                                                                    | • Enter your password if prompted.                                                                                                    |  |
| Device> enable                                                              |                                                                                                    |  |
| configure terminal                                                          | Enters global configuration mode.                                                                                                    |  |
| Example:                                                                    |                                                                                                    |  |
| <pre>Device(config)# configure terminal</pre>                               |                                                                                                    |  |
| vlan [configuration] vlan-id                                                | Enters VLAN or VLAN configuration mode.                                                                                                    |  |
| Example:                                                                    |                                                                                                    |  |
| Device(config)# <b>vlan configuration 30</b><br>Device(config-vlan-config)# |                                                                                                    |  |
| ip flow monitor monitor name [sampler sampler name]<br>{input }             | Associates a flow monitor and an optional sampler to the VLAN for input packets.                                                                                                    |  |
| Example:                                                                    |                                                                                                    |  |
| Device(config-vlan-config)# <b>ip flow monitor</b><br>MonitorTest input     |                                                                                                    |  |
| copy running-config startup-config                                          | (Optional) Saves your entries in the configuration file.                                                                                                    |  |
| Example:                                                                    |                                                                                                    |  |
| Device# copy running-config<br>startup-config                               |                                                                                                    |  |
|                                                                             | <pre>enable enable Example: Device&gt; enable  configure terminal Example: Device(config) # configure terminal  vlan [configuration] vlan-id Example: Device(config) # vlan configuration 30 Device(config-vlan-config) #  ip flow monitor monitor name [sampler sampler name] {input } Example: Device(config-vlan-config) # ip flow monitor MonitorTest input  copy running-config startup-config Example: Device# copy running-config</pre> |  |

# **Configuring Layer 2 NetFlow**

You can define Layer 2 keys in Flexible NetFlow records that you can use to capture flows in Layer 2 interfaces.

### **SUMMARY STEPS**

- 1. enable
- 2. configure terminal

- 3. flow record name
- 4. match datalink {dot1q |ethertype | mac | vlan}
- 5. end
- **6.** show flow record [name ]
- 7. copy running-config startup-config

### **DETAILED STEPS**

|        | Command or Action                                                           | Purpose                                                        |  |
|--------|-----------------------------------------------------------------------------|----------------------------------------------------------------|--|
| Step 1 | enable                                                                      | Enables privileged EXEC mode.                                  |  |
|        | Example:                                                                    | • Enter your password if prompted.                             |  |
|        | Device> enable                                                              |                                                                |  |
| Step 2 | configure terminal                                                          | Enters global configuration mode.                              |  |
|        | Example:                                                                    |                                                                |  |
|        | <pre>Device(config)# configure terminal</pre>                               |                                                                |  |
| Step 3 | flow record name                                                            | Enters flow record configuration mode.                         |  |
|        | Example:                                                                    |                                                                |  |
|        | Device(config)# <b>flow record L2_record</b><br>Device(config-flow-record)# |                                                                |  |
| Step 4 | match datalink {dot1q  ethertype   mac   vlan}                              | Specifies the Layer 2 attribute as a key.                      |  |
| -      | Example:                                                                    |                                                                |  |
|        | Device(config-flow-record)# match datalink<br>ethertype                     |                                                                |  |
| Step 5 | end                                                                         | Returns to privileged EXEC mode.                               |  |
|        | Example:                                                                    |                                                                |  |
|        | Device(config-flow-record)# <b>end</b>                                      |                                                                |  |
| Step 6 | show flow record [name ]                                                    | (Optional) Displays information about NetFlow on an interface. |  |
|        | Example:                                                                    |                                                                |  |
|        | Device# show flow record                                                    |                                                                |  |
| Step 7 | copy running-config startup-config                                          | (Optional) Saves your entries in the configuration file.       |  |
|        | Example:                                                                    |                                                                |  |
|        | Device# copy running-config<br>startup-config                               |                                                                |  |

# **Monitoring Flexible NetFlow**

The commands in the following table can be used to monitor Flexible NetFlow.

#### Table 4: Flexible NetFlow Monitoring Commands

| Command                                                                                                    | Purpose                                                                           |  |
|----------------------------------------------------------------------------------------------------|-----------------------------------------------------------------------------------|--|
| <b>show flow exporter</b> [ <b>broker</b>   <b>export-ids</b>   <b>name</b>  <br><i>name</i>   <b>statistics</b>   <b>templates</b> ] | Displays information about NetFlow flow exporters and statistics.                 |  |
| show flow exporter [ name exporter-name]                                                                                              | Displays information about NetFlow flow exporters and statistics.                 |  |
| show flow interface                                                                                                    | Displays information about NetFlow interfaces.                                    |  |
| show flow monitor [ name exporter-name]                                                                                               | Displays information about NetFlow flow monitors and statistics.                  |  |
| show flow monitor statistics                                                                                                    | Displays the statistics for the flow monitor                                      |  |
| <pre>show flow monitor cache format {table   record   csv}</pre>                                                                      | Displays the contents of the cache for the flow monitor, in the format specified. |  |
| show flow record [ name record-name]                                                                                                  | Displays information about NetFlow flow records.                                  |  |
| show sampler [broker   name   name]                                                                                                   | Displays information about NetFlow samplers.                                      |  |

# **Configuration Examples for Flexible NetFlow**

# **Example: Configuring a Flow**

This example shows how to create a flow and apply it to an interface:

```
Device# configure terminal
Enter configuration commands, one per line. End with CNTL/Z.
Device(config)# flow export export1
Device(config-flow-exporter)# destination 10.0.101.254
Device(config-flow-exporter)# transport udp 2055
Device(config-flow-exporter)# exit
Device(config)# flow record record1
Device(config-flow-record)# match ipv4 source address
Device(config-flow-record)# match ipv4 destination address
Device(config-flow-record)# match ipv4 protocol
Device(config-flow-record)# match transport source-port
Device(config-flow-record)# match transport destination-port
Device(config-flow-record)# match flow cts source group-tag
Device(config-flow-record)# match flow cts destination group-tag
Device(config-flow-record)# collect counter byte long
```

```
Device(config-flow-record) # collect counter packet long
Device(config-flow-record) # collect timestamp absolute first
Device(config-flow-record) # collect timestamp absolute last
Device(config-flow-record) # exit
Device(config) # flow monitor monitor1
Device(config-flow-monitor) # record record1
Device(config-flow-monitor) # exporter export1
Device(config-flow-monitor) # exit
Device(config-flow-monitor) # exit
Device(config) # interface tenGigabitEthernet 1/0/1
Device(config-if) # ip flow monitor monitor1 input
Device(config-if) # end
```

# Example: Monitoring IPv4 ingress traffic

This example shows how to monitor IPv4 ingress traffic (int g1/0/11 sends traffic to int g1/0/36 and int g3/0/11).

```
Device# configure terminal
Enter configuration commands, one per line. End with CNTL/Z.
Device (config) # flow record fr-1
Device (config-flow-record) # match ipv4 source address
Device(config-flow-record) # match ipv4 destination address
Device(config-flow-record) # match interface input
Device (config-flow-record) # collect counter bytes long
Device(config-flow-record) # collect counter packets long
Device(config-flow-record) # collect timestamp absolute first
Device (config-flow-record) # collect timestamp absolute last
Device(config-flow-record) # collect counter bytes layer2 long
Device(config-flow-record) # exit
Device(config) # flow exporter fe-ipfix6
Device(config-flow-exporter) # destination 2001:0:0:24::10
Device(config-flow-exporter)# source Vlan106
Device (config-flow-exporter) # transport udp 4739
Device (config-flow-exporter) # export-protocol ipfix
Device(config-flow-exporter) # template data timeout 240
Device (config-flow-exporter) # exit
Device (config) # flow exporter fe-ipfix
Device (config-flow-exporter) # description IPFIX format collector 100.0.0.80
Device (config-flow-exporter) # destination 100.0.0.80
Device(config-flow-exporter)# dscp 30
Device(config-flow-exporter) # ttl 210
Device (config-flow-exporter) # transport udp 4739
Device(config-flow-exporter)# export-protocol ipfix
Device(config-flow-exporter) # template data timeout 240
Device(config-flow-exporter) # exit
Device(config) # flow exporter fe-1
Device (config-flow-exporter) # destination 10.5.120.16
Device(config-flow-exporter) # source Vlan105
Device (config-flow-exporter) # dscp 32
Device (config-flow-exporter) # ttl 200
Device (config-flow-exporter) # transport udp 2055
Device (config-flow-exporter) # template data timeout 240
Device(config-flow-exporter)# exit
```

```
Device(config)# flow monitor fm-1
Device(config-flow-monitor)# exporter fe-ipfix6
Device(config-flow-monitor)# exporter fe-ipfix
Device(config-flow-monitor)# exporter fe-1
Device(config-flow-monitor)# cache timeout inactive 60
Device(config-flow-monitor)# cache timeout active 180
Device(config-flow-monitor)# record fr-1
Device(config-flow-monitor)# end
Device(config-flow-monitor)# end
Device# show running-config interface g1/0/11
Device# show running-config interface g1/0/36
Device# show running-config interface g3/0/11
Device# show flow monitor fm-1 cache format table
```

# Example: Monitoring IPv4 egress traffic

```
Device# configure terminal
Enter configuration commands, one per line. End with CNTL/Z.
Device(config) # flow record fr-1 out
Device (config-flow-record) # match ipv4 source address
Device(config-flow-record) # match ipv4 destination address
Device (config-flow-record) # match interface output
Device(config-flow-record) # collect counter bytes long
Device (config-flow-record) # collect counter packets long
Device(config-flow-record)# collect timestamp absolute first
Device(config-flow-record)# collect timestamp absolute last
Device(config-flow-record) # exit
Device (config) # flow exporter fe-1
Device(config-flow-exporter) # destination 10.5.120.16
Device(config-flow-exporter)# source Vlan105
Device(config-flow-exporter) # dscp 32
Device(config-flow-exporter)# ttl 200
Device (config-flow-exporter) # transport udp 2055
Device(config-flow-exporter) # template data timeout 240
Device(config-flow-exporter)# exit
Device(config) # flow exporter fe-ipfix6
Device(config-flow-exporter)# destination 2001:0:0:24::10
Device(config-flow-exporter)# source Vlan106
Device(config-flow-exporter)# transport udp 4739
Device(config-flow-exporter)# export-protocol ipfix
Device(config-flow-exporter) # template data timeout 240
Device(config-flow-exporter)# exit
Device(config) # flow exporter fe-ipfix
Device (config-flow-exporter) # description IPFIX format collector 100.0.0.80
Device (config-flow-exporter) # destination 100.0.0.80
Device(config-flow-exporter) # dscp 30
Device(config-flow-exporter) # ttl 210
Device(config-flow-exporter) # transport udp 4739
Device(config-flow-exporter)# export-protocol ipfix
Device (config-flow-exporter) # template data timeout 240
Device(config-flow-exporter) # exit
Device (config) # flow monitor fm-1-output
Device(config-flow-monitor) # exporter fe-1
Device(config-flow-monitor)# exporter fe-ipfix6
```

```
Device(config-flow-monitor)# exporter fe-ipfix
Device(config-flow-monitor)# cache timeout inactive 50
Device(config-flow-monitor)# cache timeout active 120
Device(config-flow-monitor)# record fr-1-out
Device(config-flow-monitor)# end
Device# show flow monitor fm-1-output cache format table
```

# Example: Configuring Flexible NetFlow for Ingress VRF Support

The following example configures the collection of the VRF ID from incoming packets on a device by applying an input flow monitor having a flow record that collects the VRF ID as a key field.

```
Device> enable
Device# configure terminal
Device (config) # flow record rm 1
Device(config-flow-record) # match routing vrf input
Device (config-flow-record) # match ipv4 source address
Device (config-flow-record) # match ipv4 destination address
Device (config-flow-record) # collect interface input
Device(config-flow-record) # collect interface output
Device (config-flow-record) # collect counter packets
Device(config-flow-record) # exit
Device (config) # flow monitor mm 1
Device (config-flow-record) # record rm 1
Device(config-flow-record) # exit
Device (config) # interface GigabitEthernet 1/0/1
Device(config-if) # ip vrf forwarding green
Device(config-if) # ip address 172.16.2.2 255.255.255.252
Device(config-if) # ip flow monitor mm_1 input
Device(config-if) # end
```

# Feature Information for Flexible NetFlow

This table provides release and related information for the features explained in this module.

These features are available in all the releases subsequent to the one they were introduced in, unless noted otherwise.

| Release                        | Feature                                           | Feature Information                                                                         |
|--------------------------------|---------------------------------------------------|---------------------------------------------------------------------------------------------|
| Cisco IOS XE Everest 16.5.1a   | Flexible NetFlow                                  | This feature was introduced.                                                                |
| Cisco IOS XE Gibraltar 16.12.1 | Support for SGT and<br>DGT fields                 | Support was introduced<br>for SGT and DGT fields<br>over FNF for IPv6 traffic.              |
| Cisco IOS XE Amsterdam 17.1.1  | Ingress and Egress<br>Flexible Netflow on<br>MPLS | Support was introduced<br>for Ingress and Egress<br>Flexible Netflow on<br>MPLS (IP level). |

| Release                       | Feature                       | Feature Information                                                      |
|-------------------------------|-------------------------------|--------------------------------------------------------------------------|
| Cisco IOS XE Amsterdam 17.2.1 | VPN ID in Flexible<br>Netflow | Support was introduced<br>for configuring VPN ID<br>in Flexible Netflow. |